Документ под ИНЦОСТЕРСТВО НАУКИ И ВЫСШЕГО ОБРАЗОВАНИЯ РОССИЙСКОЙ ФЕДЕРАЦИИ Дата подписания: 19.**Федералън но е государс** твенное автономное образовательное учреждение **высшего образования** 10730ffe6b1ed036b744b6e9d97700b86**f5d4d7<sub>d</sub>eдов</mark>ательский технологический университет «МИСИС»** Информация о владельце: ФИО: Котова Лариса Анатольевна Должность: Директор филиала Уникальный программный ключ:

**Новотроицкий филиал**

# Рабочая программа дисциплины (модуля)

# **Детали машин**

Закреплена за подразделением Кафедра металлургических технологий и оборудования (Новотроицкий филиал)

Направление подготовки 22.03.02 Металлургия

Профиль Обработка металлов давлением

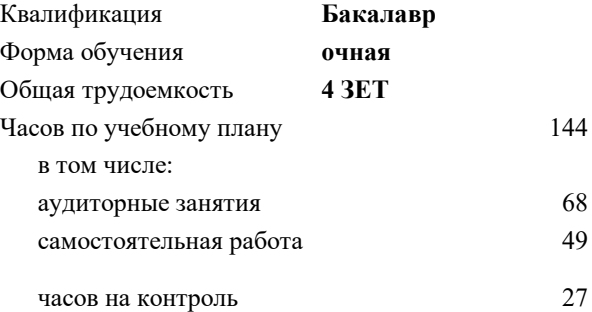

экзамен 6 курсовой проект 6 Формы контроля в семестрах:

### **Распределение часов дисциплины по семестрам**

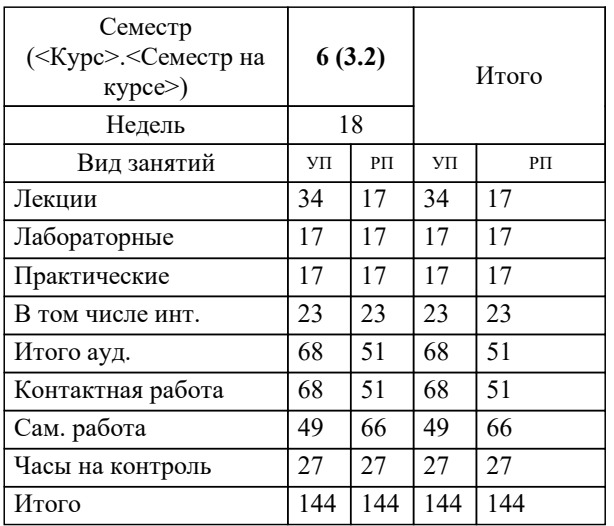

Программу составил(и): *ктн, Доцент, Харченко М.В.*

**Детали машин** Рабочая программа

Разработана в соответствии с ОС ВО:

Федеральный государственный образовательный стандарт высшего образования по направлению подготовки 22.03.02 Металлургия (уровень бакалавриата) (приказ Минобрнауки России от 02.04.2021 г. № № 119о.в.)

Составлена на основании учебного плана:

Направление подготовки 22.03.02 Металлургия, 22.03.02 23 Металлургия ПрОМД .plx.plx Обработка металлов давлением, утвержденного Ученым советом ФГАОУ ВО НИТУ "МИСиС" в составе соответствующей ОПОП ВО 30.11.2022, протокол № 41

Утверждена в составе ОПОП ВО:

Направление подготовки 22.03.02 Металлургия , Обработка металлов давлением, утвержденной Ученым советом ФГАОУ ВО НИТУ "МИСиС" 30.11.2022, протокол № 41

**Кафедра металлургических технологий и оборудования (Новотроицкий филиал)** Рабочая программа одобрена на заседании

Протокол от 28.06.2022 г., №11

Руководитель подразделения к.т.н., доцент Шаповалов А.Н.

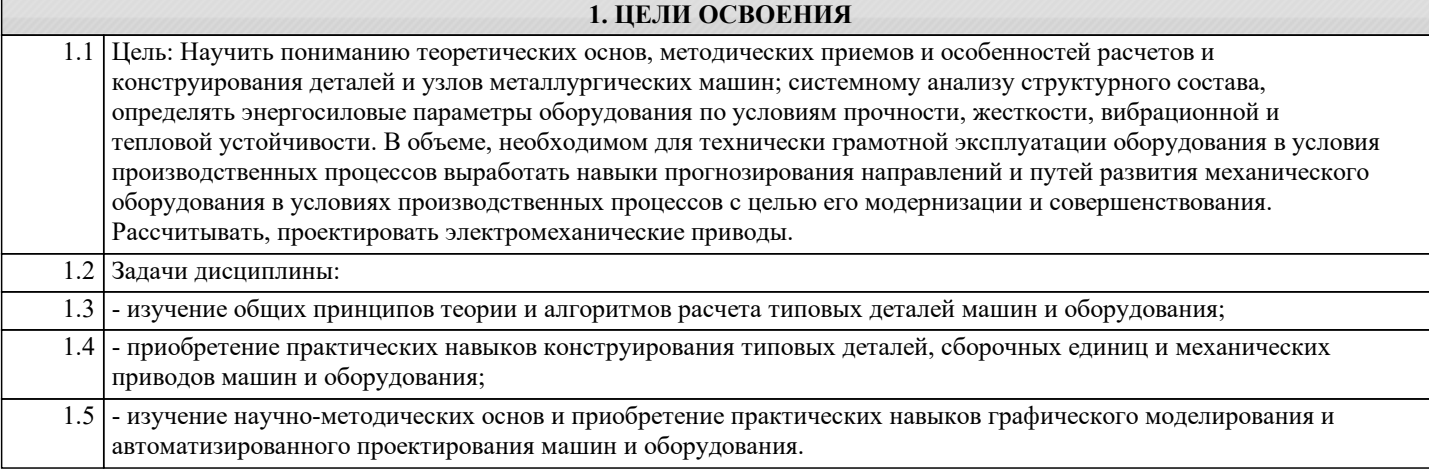

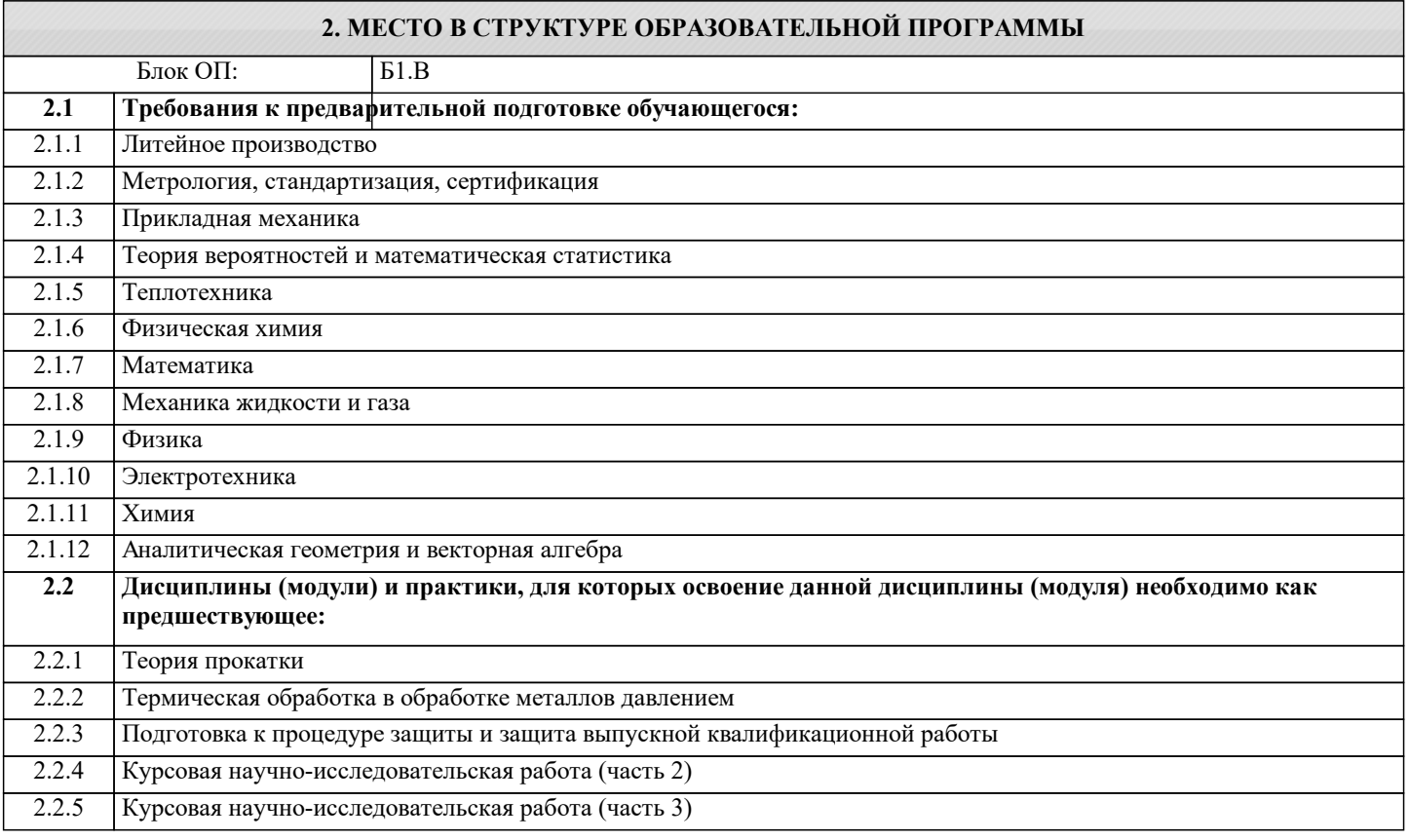

# **3. РЕЗУЛЬТАТЫ ОБУЧЕНИЯ ПО ДИСЦИПЛИНЕ, СООТНЕСЕННЫЕ С ФОРМИРУЕМЫМИ КОМПЕТЕНЦИЯМИ**

**ОПК-6: Способен принимать обоснованные технические решения в профессиональной деятельности, выбирать эффективные и безопасные технические средства и технологии**

**Знать:**

ОПК-6-З1 Характеристики материалов, применяемых при изготовлении деталей и узлов машин

**ОПК-1: Способен решать задачи профессиональной деятельности, применяя знания фундаментальных наук, методы моделирования, математического анализа, естественнонаучные и общеинженерные знания**

**Знать:**

ОПК-1-З1 Стандартные методы расчета при проектировании деталей и узлов изделий машиностроения

**ОПК-6: Способен принимать обоснованные технические решения в профессиональной деятельности, выбирать эффективные и безопасные технические средства и технологии**

**Уметь:**

ОПК-6-У1 Выбирать материалы для изготовления деталей и узлов машин с учетом условий их эксплуатации

**ОПК-1: Способен решать задачи профессиональной деятельности, применяя знания фундаментальных наук, методы моделирования, математического анализа, естественнонаучные и общеинженерные знания Уметь:**

ОПК-1-У1 Применять стандартные методы расчета при проектировании деталей и узлов машин

**ОПК-6: Способен принимать обоснованные технические решения в профессиональной деятельности, выбирать эффективные и безопасные технические средства и технологии**

## **Владеть:**

ОПК-6-В1 Навыками расчета и проектирования деталей и узлов машиностроительных конструкций с учетом условий их эксплуатации

**ОПК-1: Способен решать задачи профессиональной деятельности, применяя знания фундаментальных наук, методы моделирования, математического анализа, естественнонаучные и общеинженерные знания Владеть:**

ОПК-1-В1 Способами и методами расчета и проектирования деталей и узлов машиностроительных конструкций в соответствии с заданием

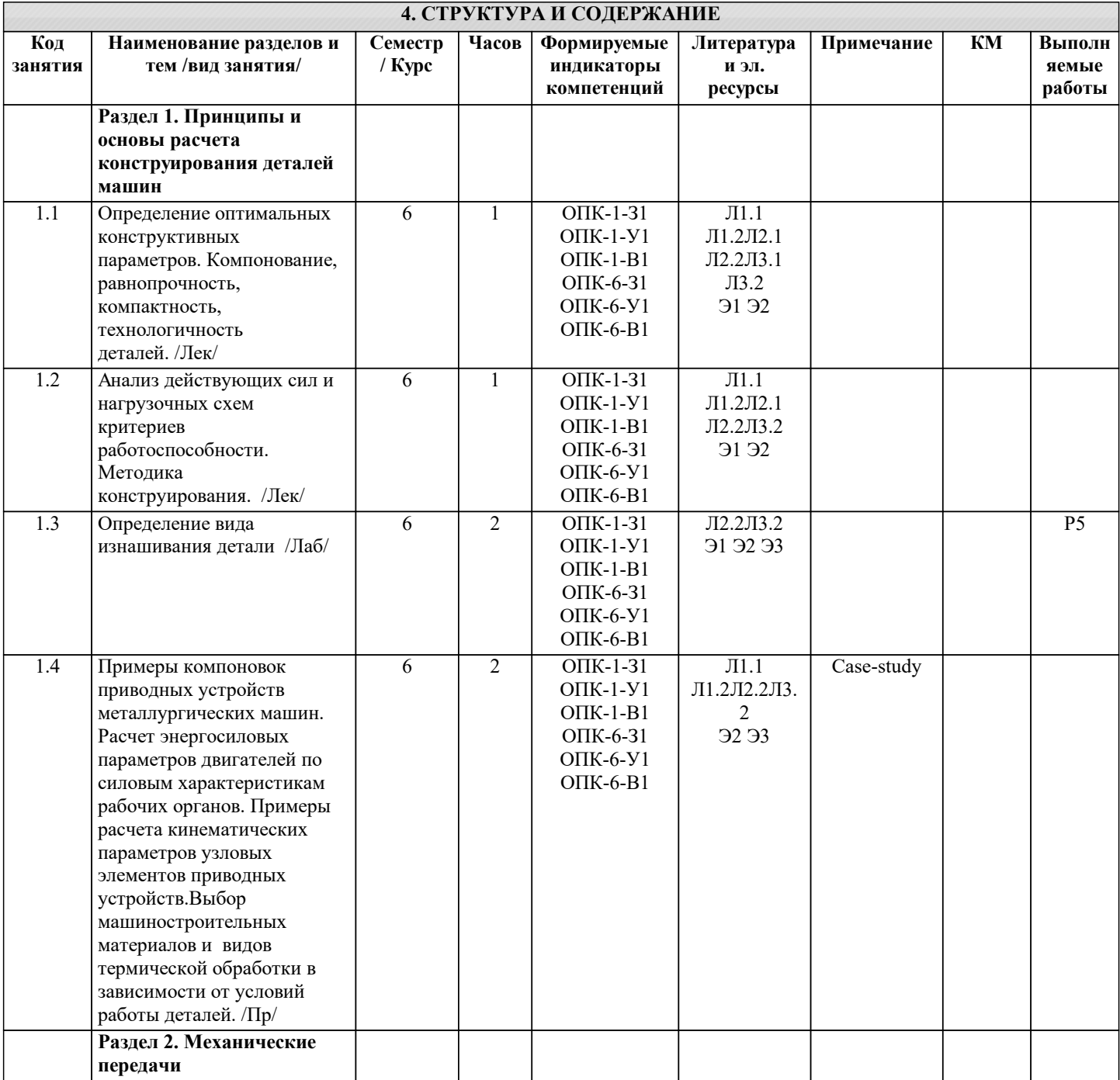

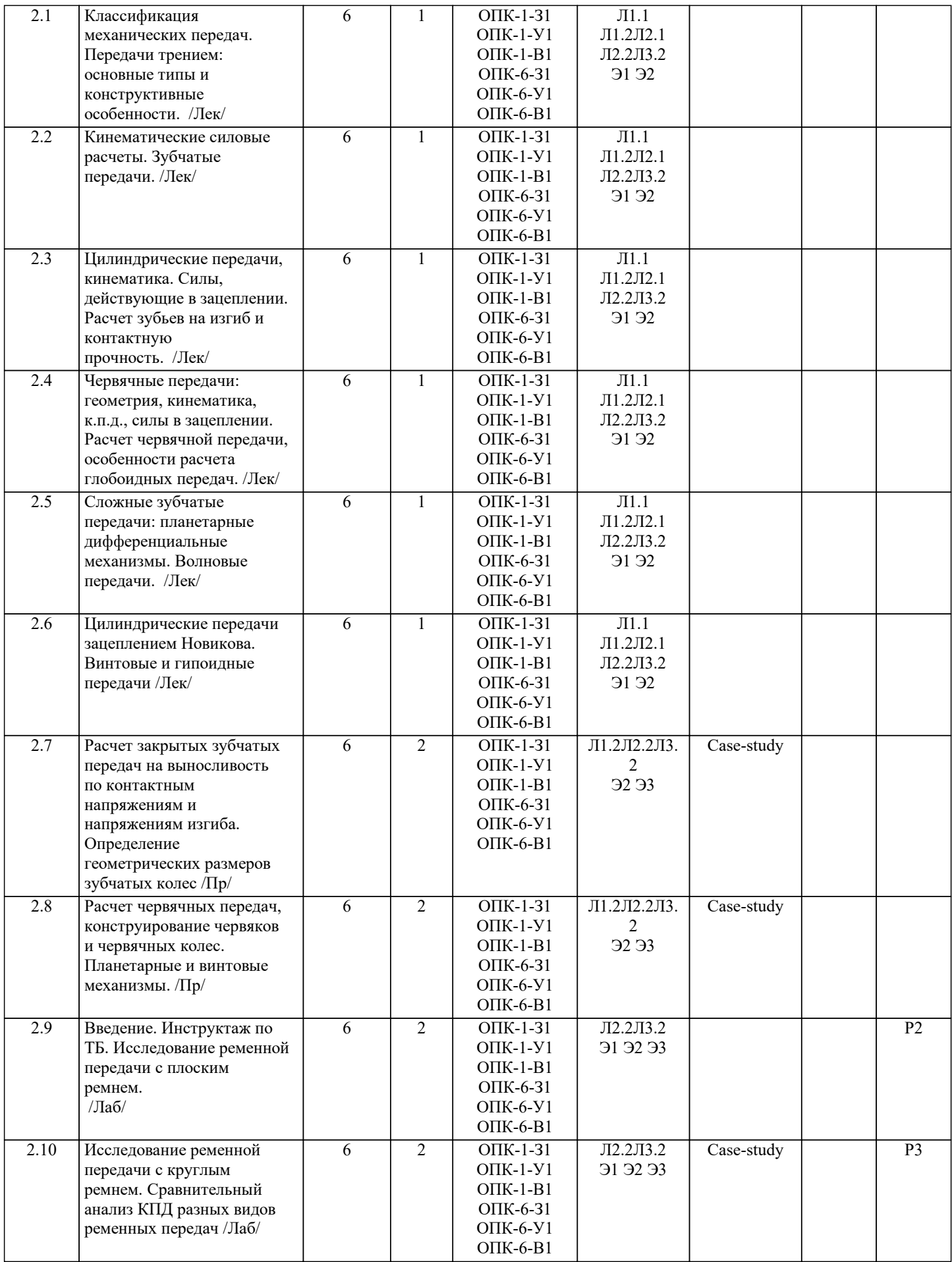

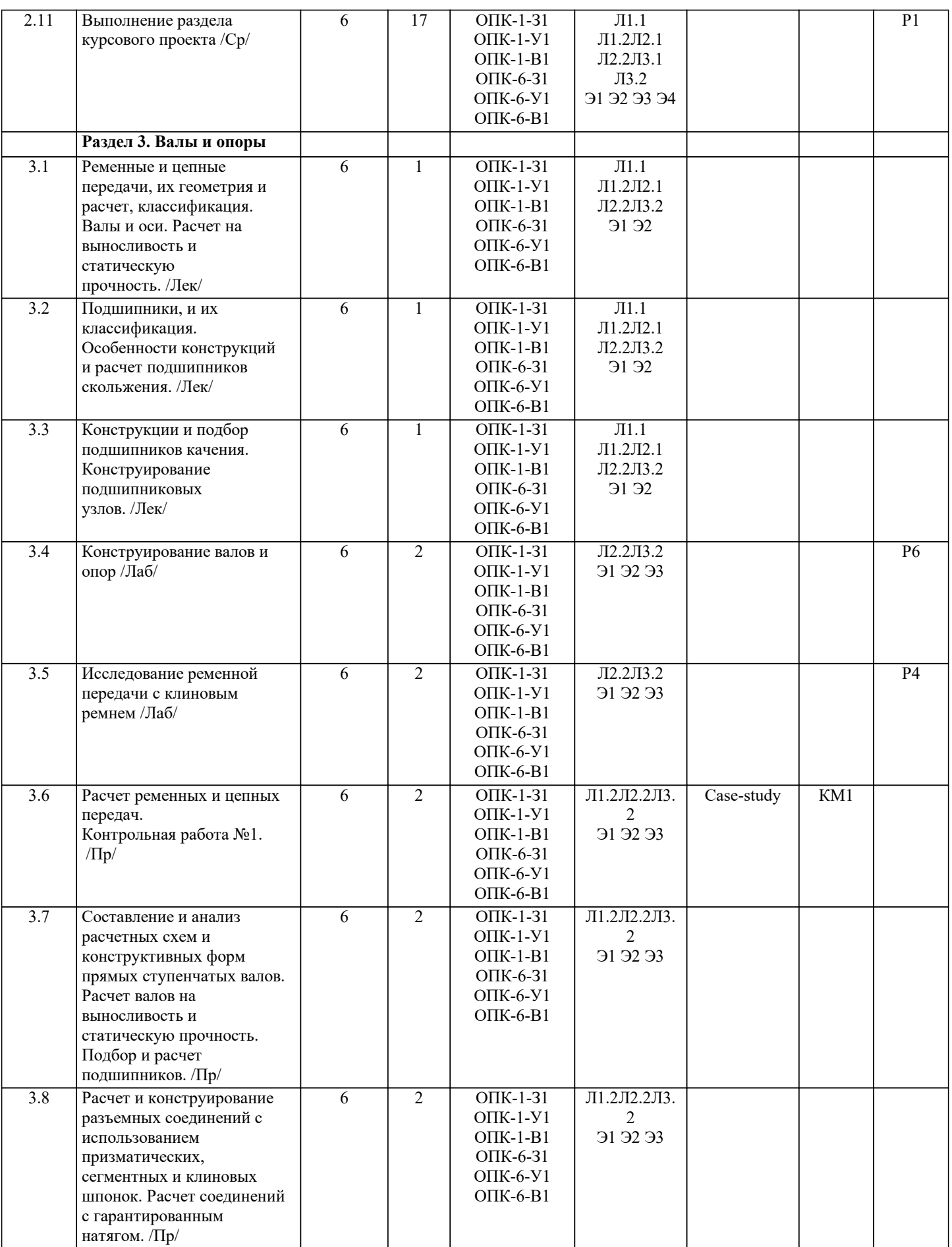

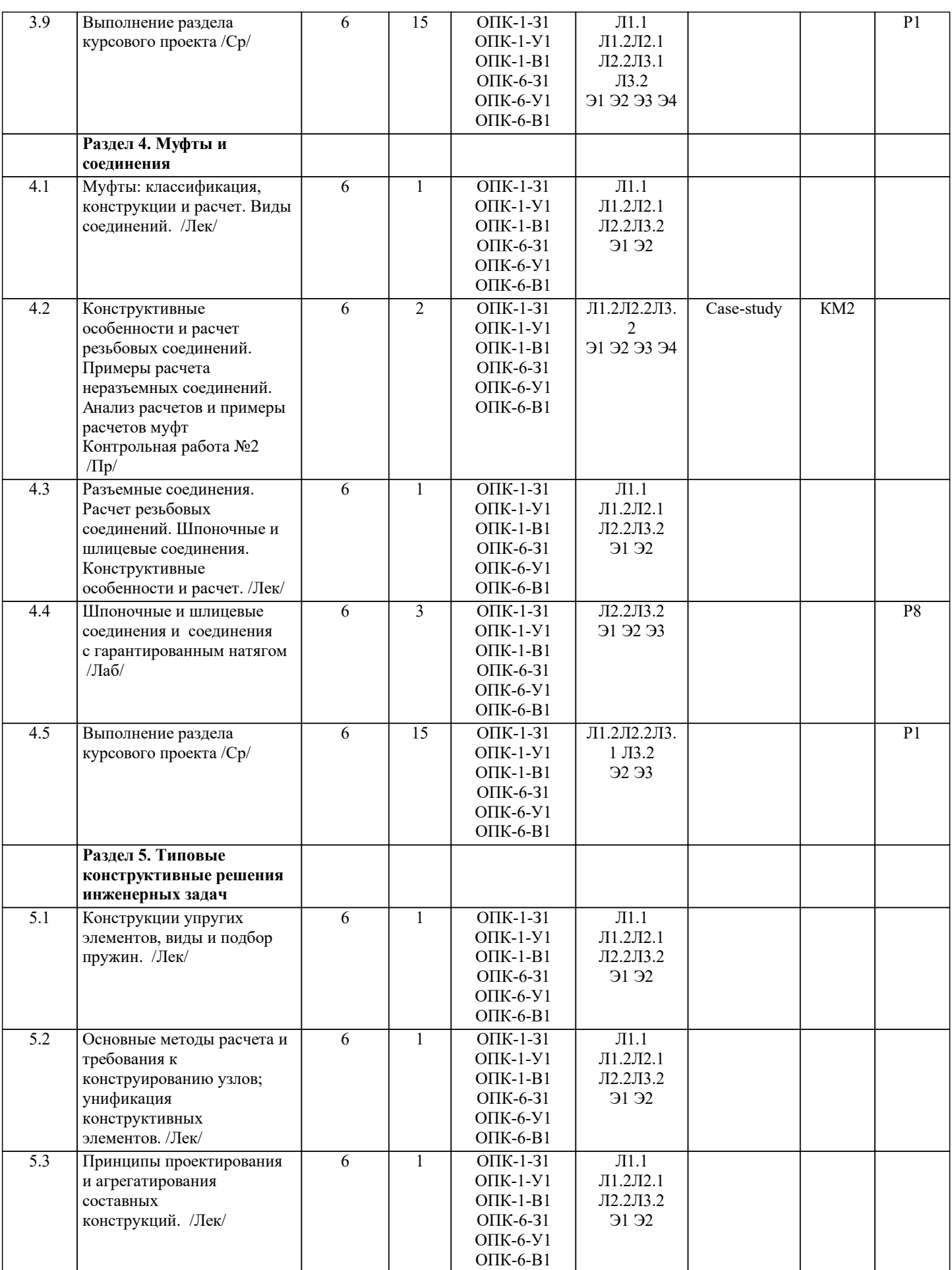

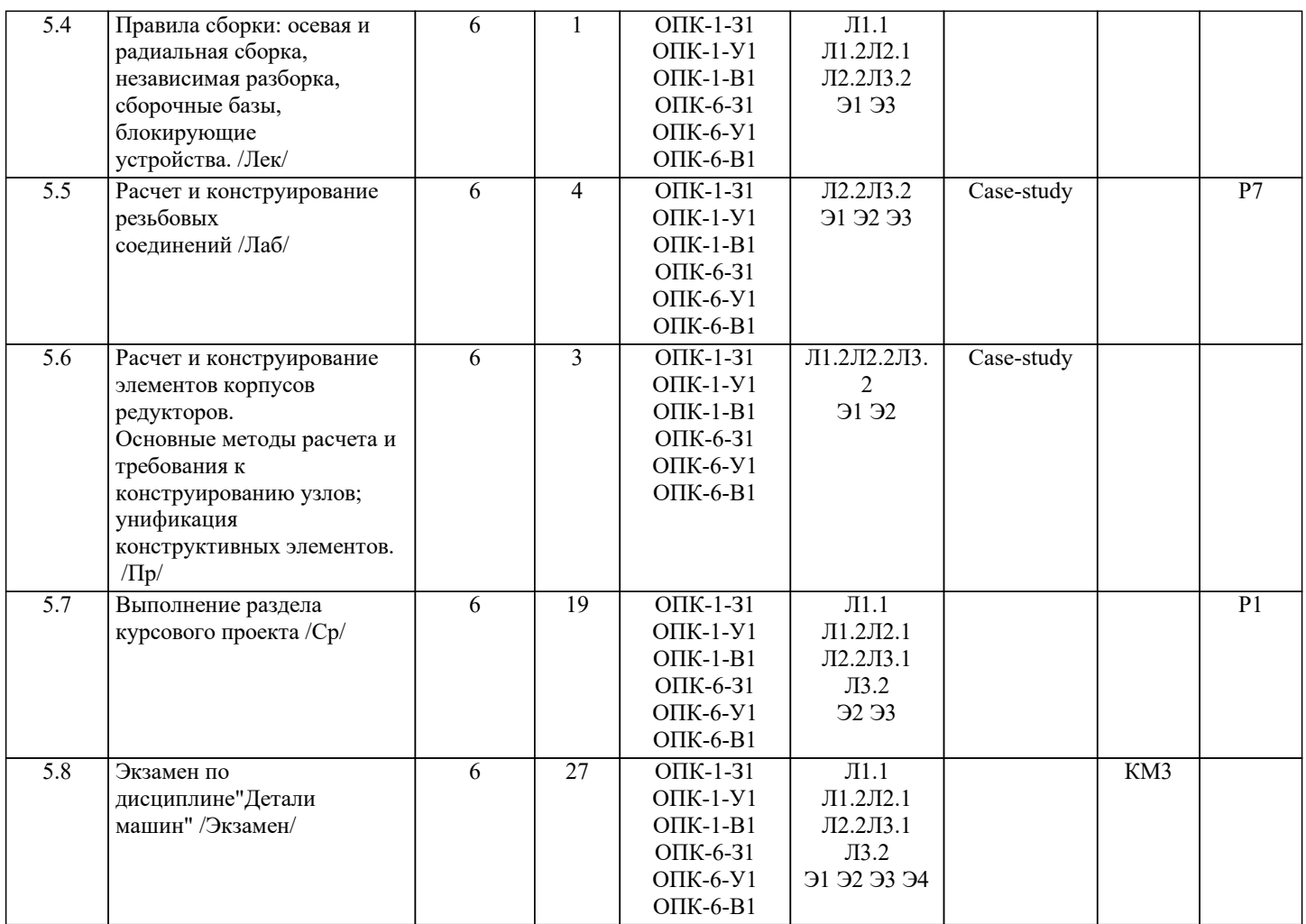

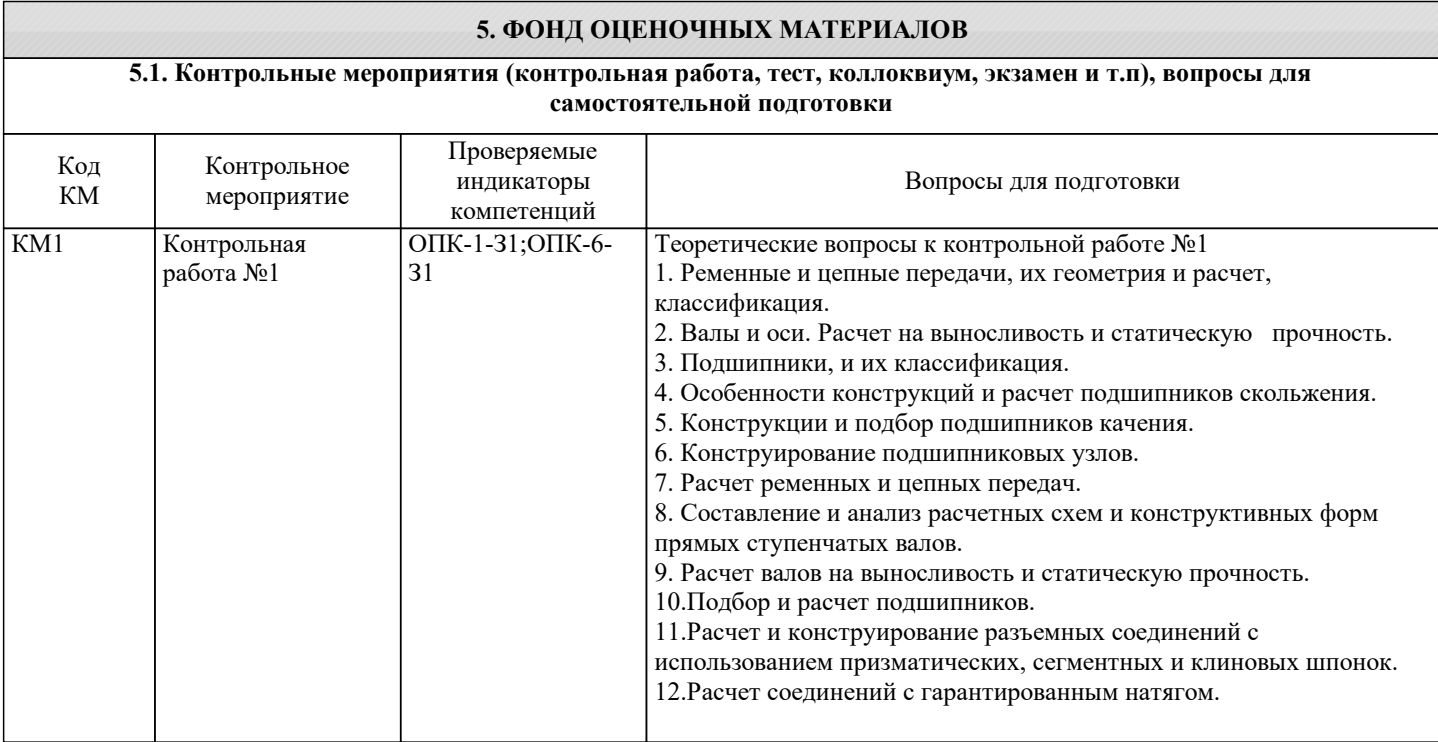

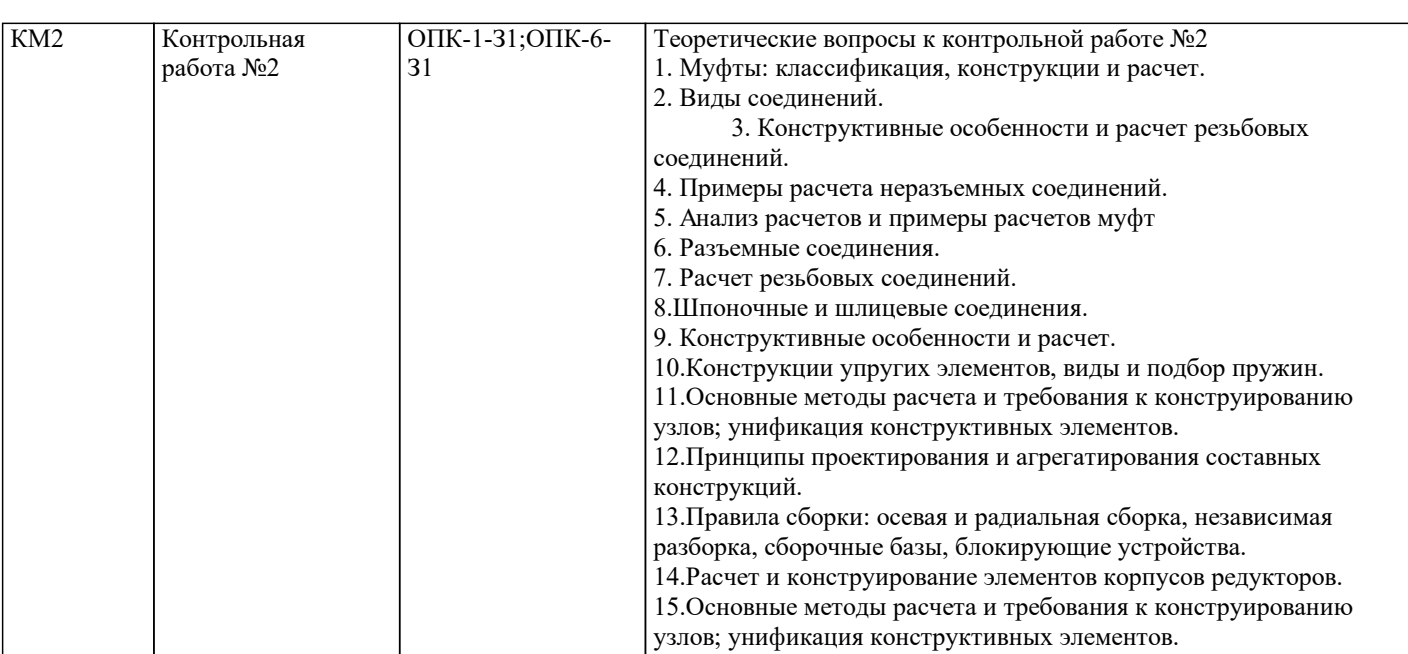

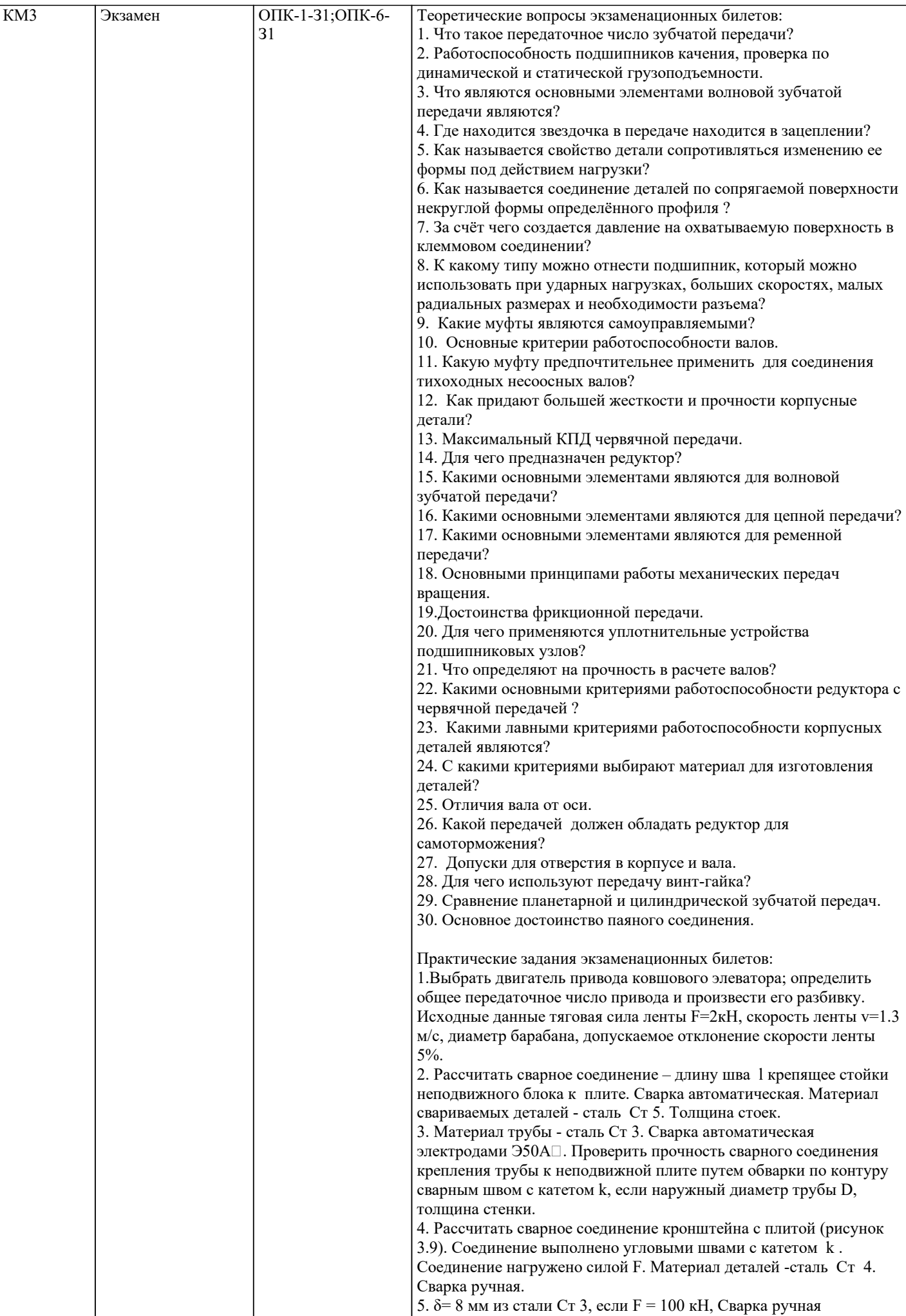

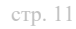

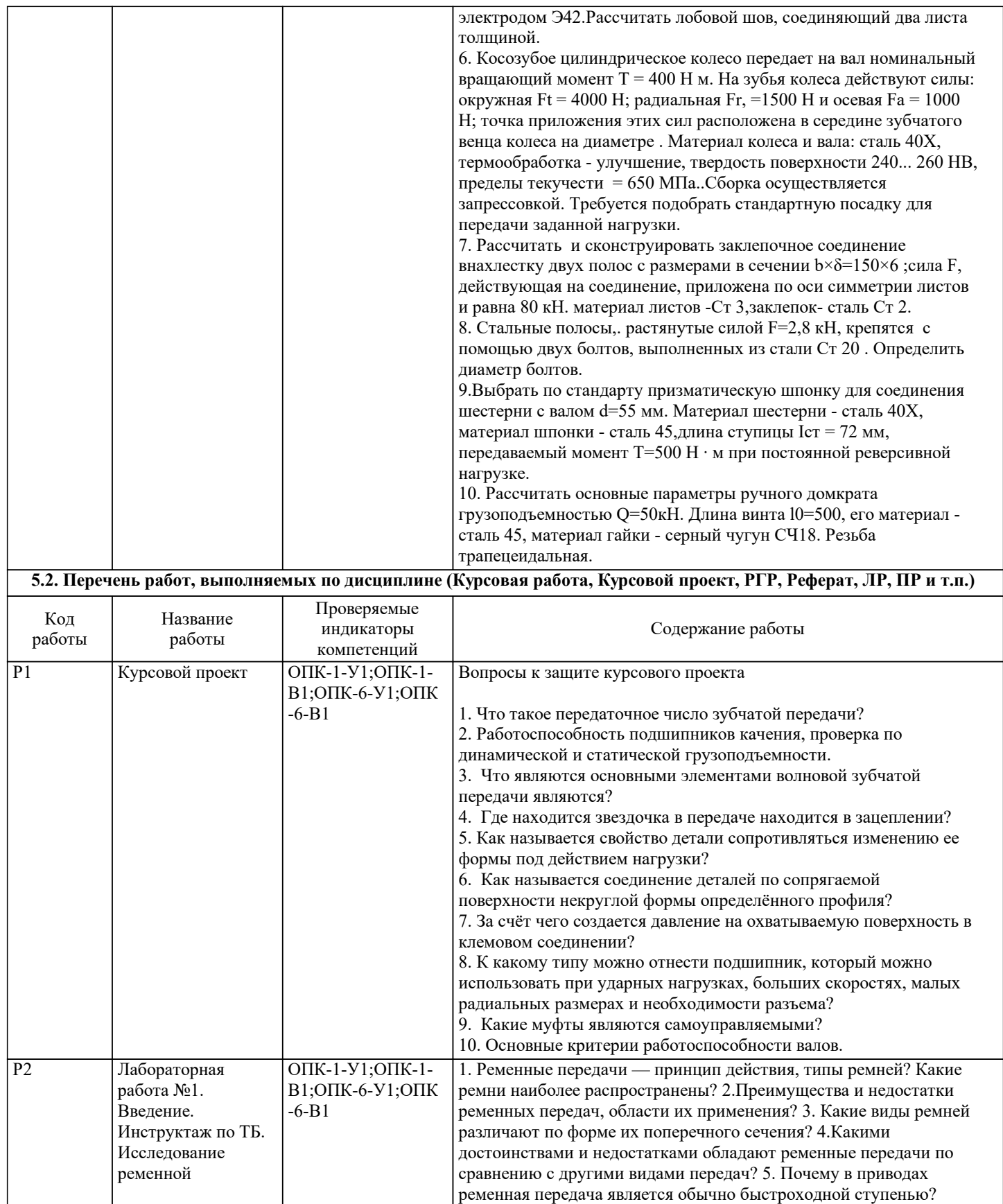

работа №2. Исследование ременной передачи с круглым ремнем. Сравнительный анализ КПД разных видов ременных

-6-В1

-6-В1

-6-В1

ОПК-1-У1;ОПК-1-

передач

работа №3. .<br>Исследование ременной передачи с клиновым ремнем

работа №4. Определение вида изнашивания детали

Р4 Лабораторная

Р5 Лабораторная

Р3 Лабораторная

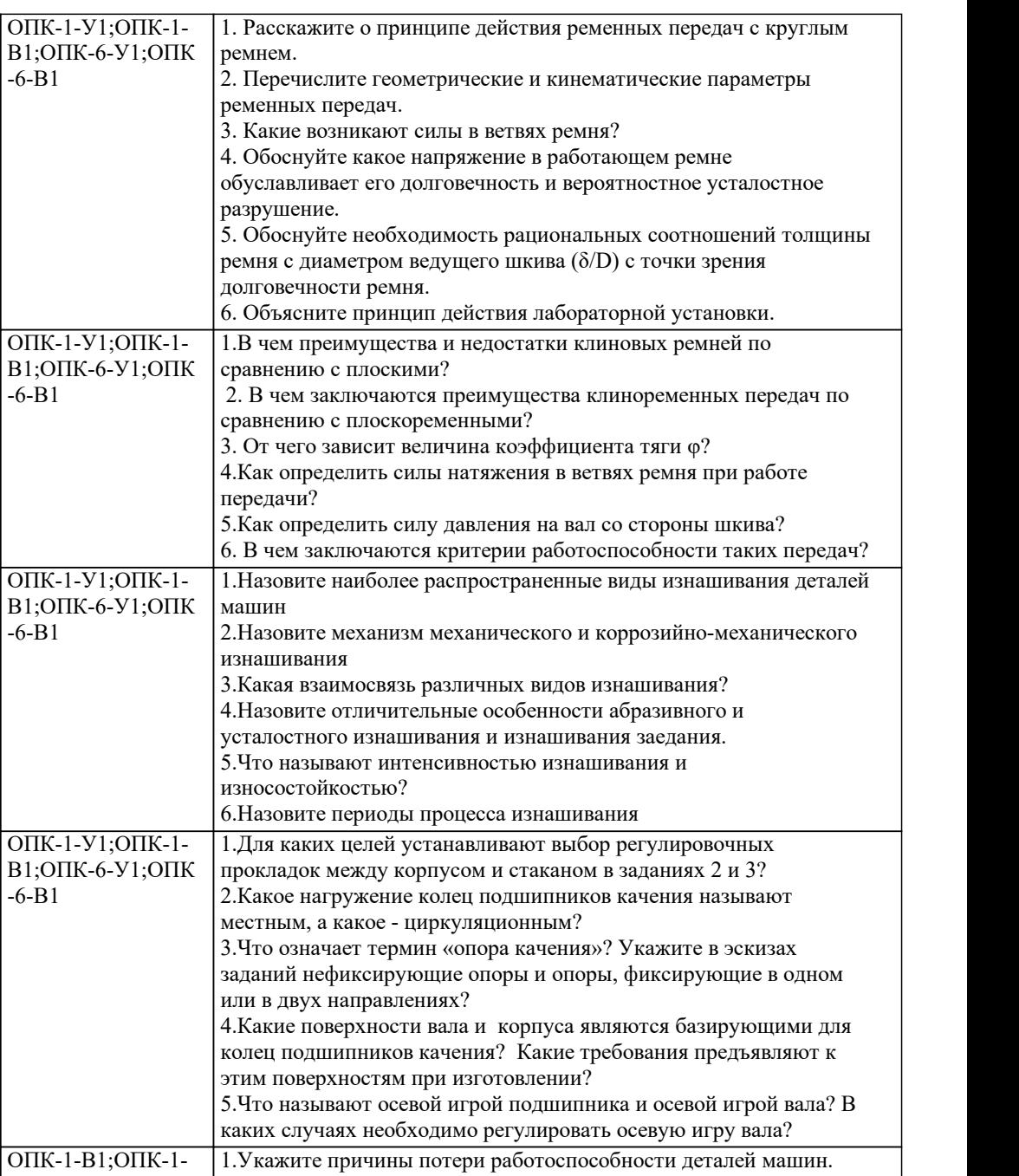

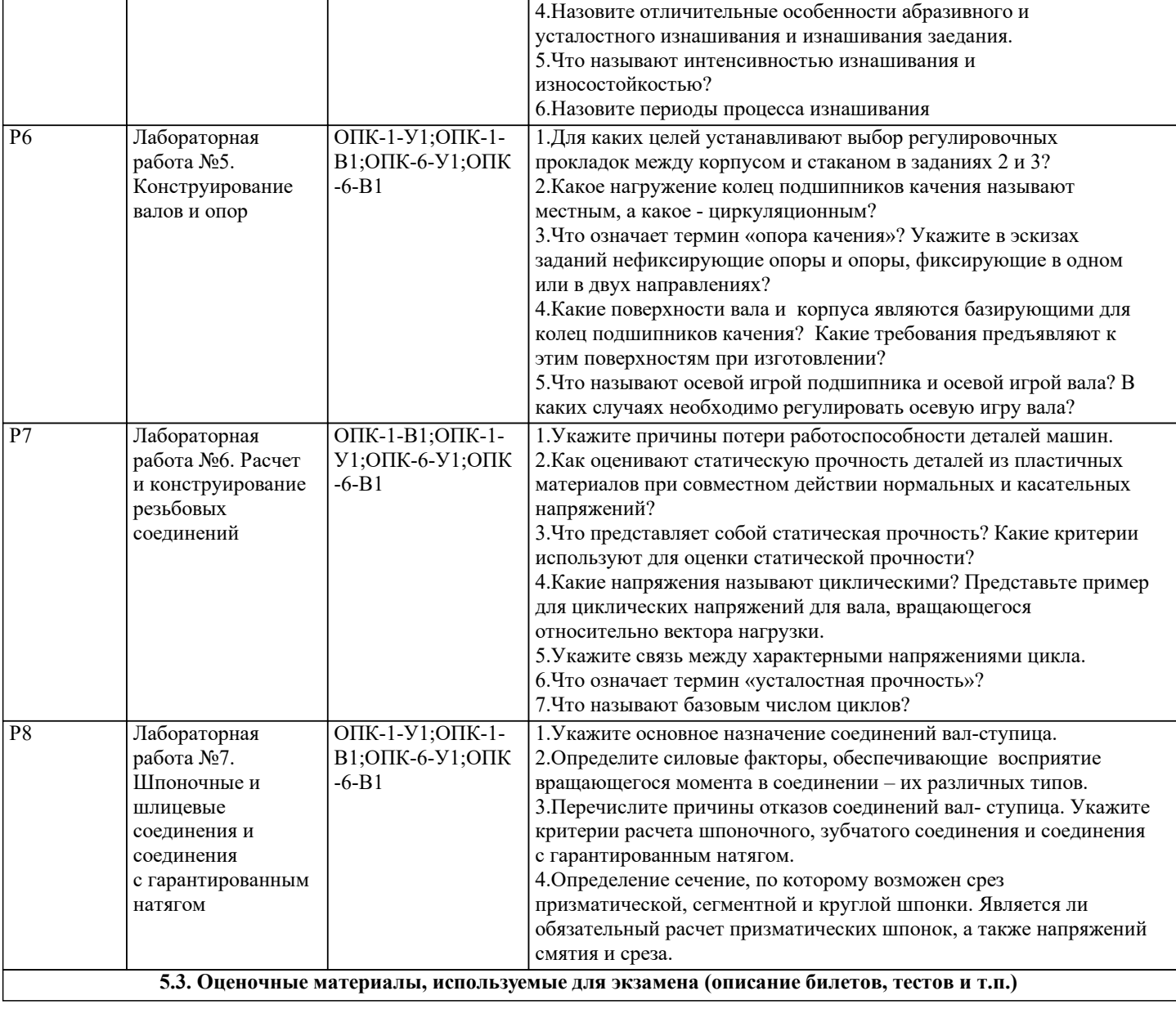

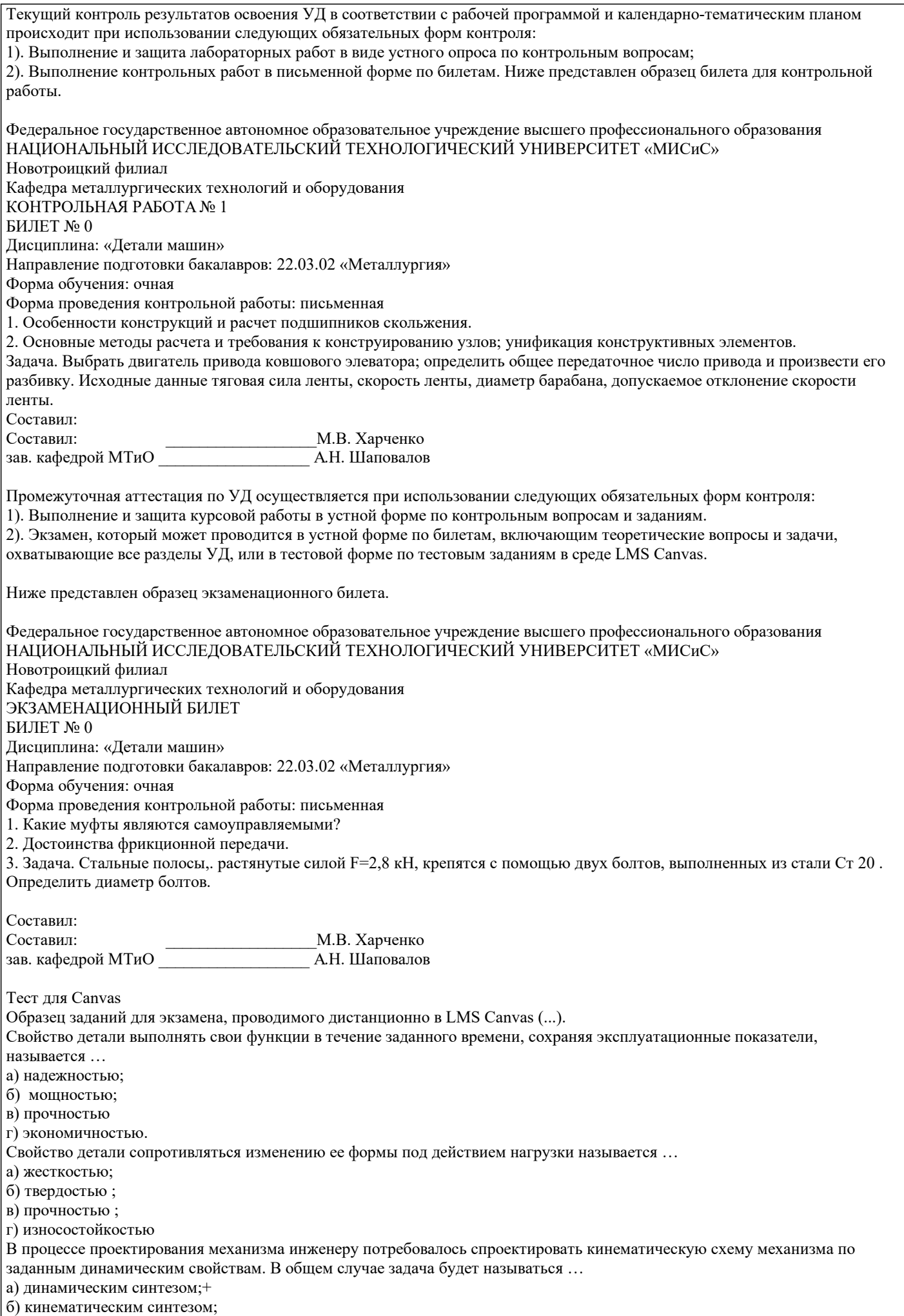

## в) структурным синтезом;

г) силовым расчетом

Формула Чебышева применима только для …

а) плоских и пространственных механизмов с кинематическими парами 5-го и 4-го классов (класс определяется числом

связей в кинематической паре);+

б) пространственных механизмов с высшими кинематическими парами;

в) плоских механизмов с кинематическими парами 5-го и 4-го классов (класс определяется числом связей в

кинематической паре);

г) механизмов 2-го и 3-го класса сложности

Вариатор – это механизм, предназначенный для …

а) плавного изменения скорости вращения;

б) плавного увеличения КПД;

в) увеличения мощности;

г) снижения массы

Основным условием синтеза может являться соблюдение …

а) условия проворачиваемости звеньев ;

б)коэффициента изменения средней скорости выходного звена ;

в)необходимых углов давления в кинематических парах;

г)определённых габаритных размеров механизма.

Вынужденными колебаниями называются …

а) колебания механической системы, вызываемые и поддерживаемые переменной во времени внешней силой ;

б) колебания механической системы, вызываемые изменением во времени одного или нескольких параметров

механической системы (например, коэффициента жёсткости, момента инерции);

в) асимптотически устойчивые периодические колебания механической системы, возбуждаемые поступлением энергии от неколебательного источника, которые регулируются движением самой системы;

г) колебания механической системы, происходящие без переменного внешнего воз-действия и поступления энергии извне Изображение кинематической схемы механизма в определенном масштабе, соответствующее заданному положению

начального звена, называется …

а) планом механизма;

б) планом скоростей;

в) планом ускорений;

г) сборочным чертежом

Планетарные передачи по сравнению с цилиндрическими зубчатыми передачами

а) имеют меньшие габариты и массу, большие кинематические возможности;

б) имеют больший КПД, большую массу;

в) проще в изготовлении и эксплуатации, имеют меньшее передаточное число;

г) имеют меньше подшипников, меньший нагрев и создают меньший шум.

### **5.4. Методика оценки освоения дисциплины (модуля, практики. НИР)**

При оценке результатов защиты отчетов по лабораторным работам используется бинарная система, которая предусматривает следующие результаты и критерии оценивания:

«зачтено» - Выполнены все задания лабораторной работы, студент ответил на все контрольные вопросы. «не зачтено» - Студент не выполнил или выполнил неправильно задания лабораторной работы, студент ответил на контрольные вопросы с ошибками или не ответил на контрольные вопросы.

В системе оценки знаний, умений и навыков по результатам проведения контрольных работ используются следующие критерии:

«Отлично» - За полное овладение содержанием учебного материала, владение понятийным аппаратом, умение решать практические задачи, грамотное, логичное изложение ответа.

«Хорошо» - Если студент полно освоил учебный материал, владеет понятийным аппаратом, осознанно применяет знания для решения практических задач, грамотно излагает ответ, но содержание и форма ответа имеют некоторые неточности. «Удовлетворительно» - Если студент обнаруживает знание и понимание основных положений учебного материала, но излагает его неполно, непоследовательно, допускает неточности в определение понятий, в применении знаний для решения практических задач, не умеет доказательно обосновать свои суждения.

«Неудовлетворительно» - Если студент имеет разрозненные, бессистемные знания, не умеет выделять главное и второстепенное, допускает ошибки в определение понятий, искажает их смысл, беспорядочно и неуверенно излагает материал, не может применять знания для решения практических задач; за полное незнание и непонимание учебного материала или отказ отвечать.

При поведении защиты курсового проекта в форме устного опроса критериями оценки являются:

«Отлично» - Работа содержит грамотно изложенную расчетную базу, характеризуется отсутствием ошибок в расчетах, логичным и последовательным изложением материала в пояснительной части. При защите работы студент показывает глубокие знания вопросов темы; свободно оперирует расчетными данными; легко отвечает на поставленные вопросы. «Хорошо» - Работа содержит грамотно изложенную расчетную базу, характеризуется отсутствием ошибок в расчетах, логичным и последовательным изложением материала в пояснительной части. При защите работы студент показывает знания вопросов темы; без особых затруднений отвечает на поставленные вопросы.

«Удовлетворительно» - Работа содержит расчетную базу, характеризуется наличием отдельных ошибок в расчетах. При защите студент проявляет неуверенность, показывает слабое знание вопросов темы, не дает полного, аргументированного ответа на заданные вопросы.

«Неудовлетворительно» - Работа не содержит расчетную базу, не отвечает требованиям, изложенным в методических указаниях, имеет значительные ошибки в расчетах. При защите студент затрудняется отвечать на поставленные вопросы по теме, не знает теории вопроса, при ответе допускает существенные ошибки.

При поведении экзамена в письменной форме критериями оценки являются:

«Отлично» Ответы на все вопросы билета изложены полно (в рамках программы курса или лекционного курса) и точно. Обучающийся показал способность самостоятельно мыслить, ясно и последовательно излагать содержание ответа, умение обобщать материал, делать выводы, решать практические задачи.

«Хорошо» Вопросы в целом раскрыты, но изложены недостаточно полно (не менее, чем на 80 – 90 %), либо в ответе содержатся неточности (в значениях теплотехнических показателей, названии термина при понимании его сути и т.д.).

«Удовлетворительно» Изложение каждого вопроса не менее, чем на 60 %, грубые ошибки в классификациях, трактовке основных понятий, значениях теплотехнических показателей и т.д. Незнание одного из вопросов может быть компенсировано полным изложением ответа на другой вопрос. Непоследовательное изложение материала, неумение делать выводы.

«Неудовлетворительно» Ответы на вопросы отсутствуют или раскрыты менее, чем на 60 %, подмена одного вопроса другим, наличие шпаргалки. Незнание основных понятий и положений темы.

При поведении экзамена в форме компьютерного тестирования критериями оценки являются:

«Отлично» 27-30<br>«Хорошо» 24-26

«Хорошо»

«Удовлетворительно» 19-23<br>«Неуловлетворительно» Менее 18

«Неудовлетворительно»

 – 90 %), либо в ответе содержатся неточности (в значениях теплотехнических показателей, названии термина при понимании его сути и т.д.).

«Удовлетворительно» - Изложение каждого вопроса не менее, чем на 60 %, грубые ошибки в классификациях, трактовке основных понятий, значениях теплотехнических показателей и т.д. Незнание одного из вопросов может быть компенсировано полным изложением ответа на другой вопрос. Непоследовательное изложение материала, неумение делать выводы.

«Неудовлетворительно» - Ответы на вопросы отсутствуют или раскрыты менее, чем на 60 %, подмена одного вопроса другим, наличие шпаргалки. Незнание основных понятий и положений темы.

При поведении экзамена в форме компьютерного тестирования критериями оценки являются:

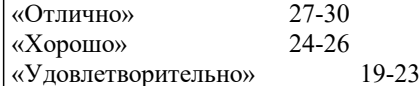

«Неудовление 1892» Менее 1892 года в 1892 года в 1892 года в 1892 года в 1892 года в 1892 года в 1892 года в 1

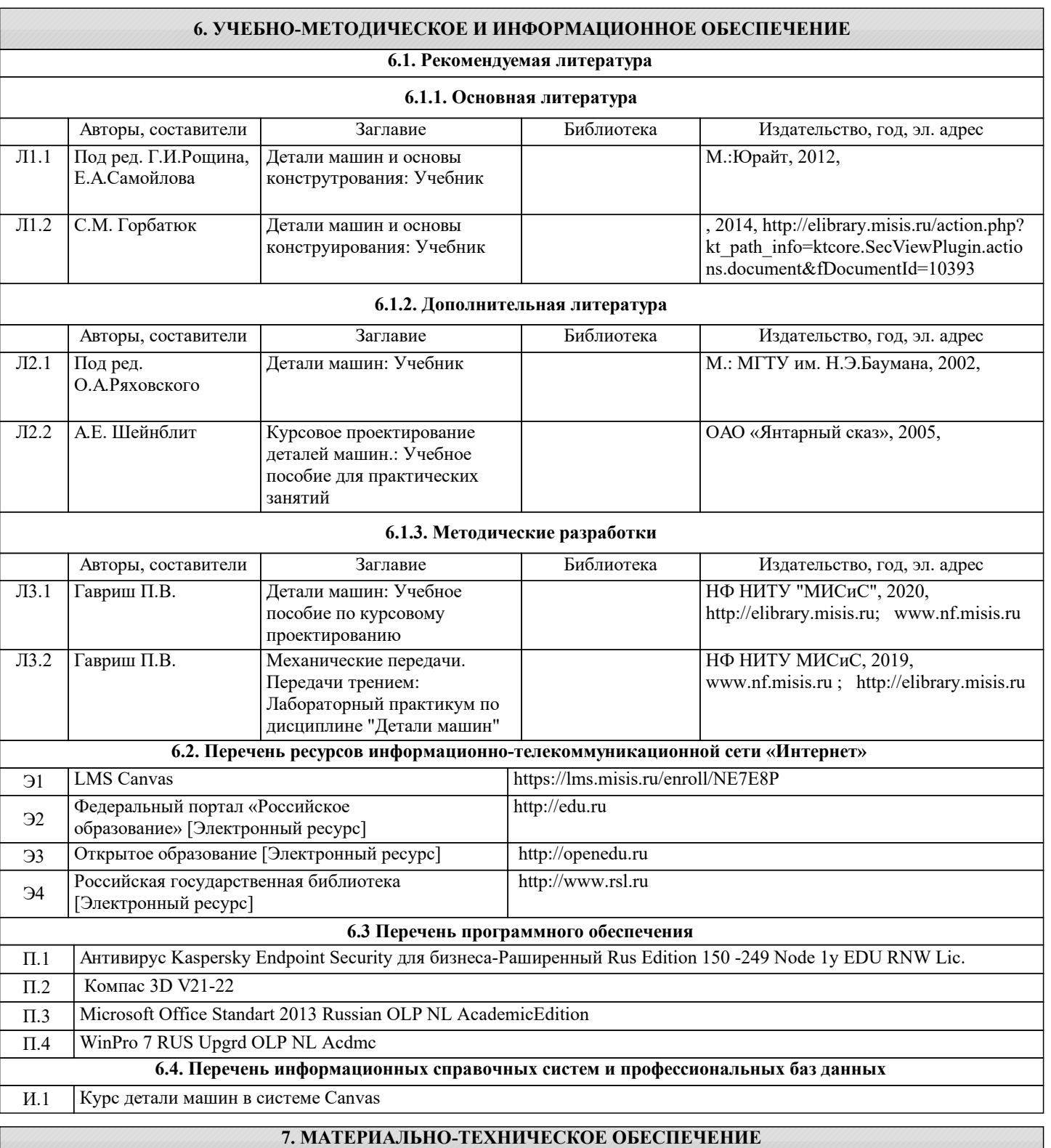

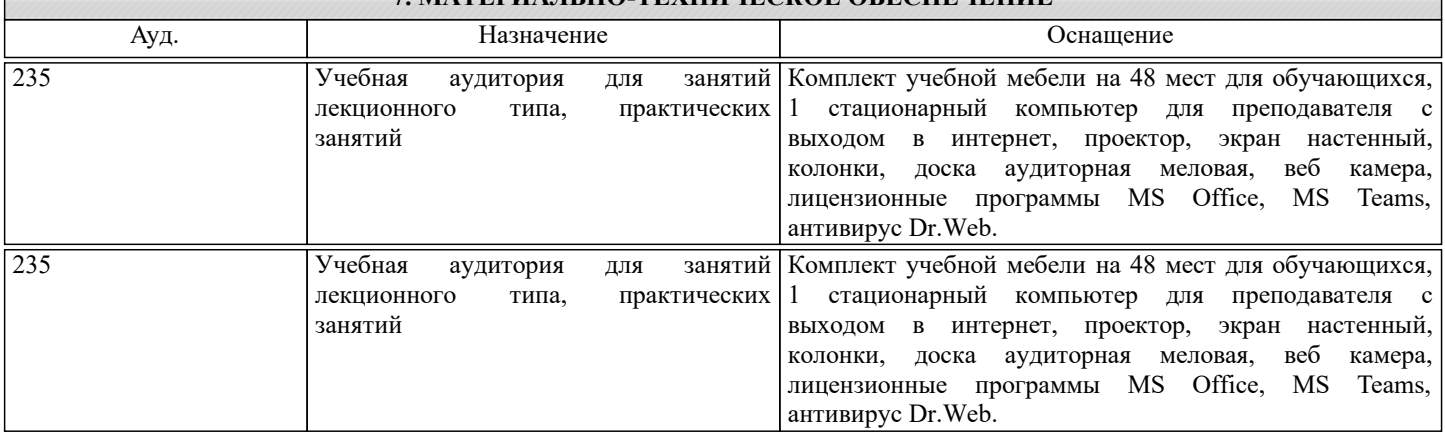

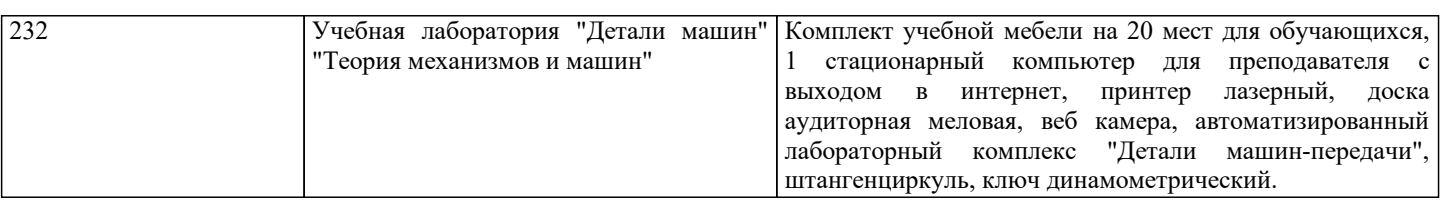

# **8. МЕТОДИЧЕСКИЕ УКАЗАНИЯ ДЛЯ ОБУЧАЮЩИХСЯ**

Освоение дисциплины предполагает как проведение традиционных аудиторных занятий, так и работу в электронной информационно-образовательной среде НИТУ «МИСиС» (ЭИОС), частью которой непосредственно предназначенной для осуществления образовательного процесса является Электронный образовательный ресурс LMS Canvas.

Рекомендации по успешному освоению курса в традиционной форме.

Для успешного усвоения теоретического материала необходимо регулярно посещать лекции, перечитывать лекционный материал, значительное внимание уделять самостоятельному изучению дисциплины.

Успешному освоению курса также поможет ведение терминологического словаря, что позволит быстрее усваивать теоретический материал, грамотно строить свою речь при устных и письменных ответах.

Программа дисциплины включает практические и лабораторные занятия, выполнение контрольной работы.

Контрольная работа отличается значительными затратами времени и требует от студента знаний лекционного материала и большого внимания. В связи с этим, при планировании своей самостоятельной работы вам следует учитывать, что пропуск лекционных занятий и невнимательное отношение к изучению материала существенно осложнит выполнение контрольной работы.

Оформленная в соответствии со стандартами контрольная работа сдается на кафедру Металлургических технологий и оборудования. Контрольная работа считается зачтенной, если она проверена преподавателем, ведущим занятия, и имеет соответствующую запись о правильном ее выполнении.

Лабораторные работы связаны со значительными затратами времени, кроме того, для их полноценного выполнения требуется участие в ней нескольких студентов под руководством учебного мастера. В связи с этим, при планировании своей учебной работы вам следует учитывать, что пропуск лабораторного занятия связан со сложностями их выполнения. Подготовка к выполнению лабораторной работы заключается в составлении теоретического введения к лабораторной работе. После выполнения лабораторной работы оформляется отчет. Работа считается полностью зачтенной после ее защиты. Защита лабораторных работ проводится на лабораторных занятиях.

Участие в практических занятиях требует от студентов высокой степени самостоятельности и способствует более глубокому освоению теоретических положений и их практического использования. По индивидуальным исходным данным, выдаваемым в начале практических занятий, необходимо провести самостоятельные расчеты и сделать выводы по полученным результатам: о характере полученных данных и об их соответствии реальным производственным величинам. Подготовка к зачету по дисциплине заключается в изучении теоретического материала по конспектам лекций, источникам основной и дополнительной литературы, включая темы самостоятельного изучения.

Рекомендации по освоению дисциплины в дистанционной форме.

LMS Canvas позволяет использовать специальный контент и элементы электронного обучения и дистанционных образовательных технологий. LMS Canvas используется преимущественно для асинхронного взаимодействия между участниками образовательного процесса посредством сети «Интернет».

Чтобы эффективно использовать возможности LMS Canvas, а соответственно и успешно освоить дисциплину, нужно: 1) зарегистрироваться на курс. Для этого нужно перейти по ссылке, выдаваемой сотрудниками деканата или

преподавателем. Логин и пароль совпадает с логином и паролем от личного кабинета НИТУ МИСиС;

2)в рубрике «В начало» ознакомиться с содержанием курса, вопросами для самостоятельной подготовки, условиями допуска к аттестации, формой промежуточной аттестации (зачет/экзамен), критериями оценивания и др.;

3)в рубрике «Модули», заходя в соответствующие разделы изучать учебные материалы, размещенные преподавателем. В т.ч. пользоваться литературой, рекомендованной преподавателем, переходя по ссылкам;

4)в рубрике «Библиотека» возможно подбирать для выполнения письменных работ (контрольные, домашние работы, курсовые работы/проекты) литературу, размещенную в ЭБС НИТУ «МИСиС;

5)в рубрике «Задания» нужно ознакомиться с содержанием задания к письменной работе, сроками сдачи, критериями оценки. В установленные сроки выполнить работу(ы), подгрузить здесь же для проверки. Удобно называть файл работы следующим образом (название предмета (сокращенно), группа, ФИО, дата актуализации (при повторном размещении)). Например, Металлургические технологии Иванов И.И. БТМО-18 19.03.2020. Если работа содержит рисунки, формулы, то с целью сохранения форматирования ее нужно подгружать в pdf формате.

Работа, подгружаемая для проверки, должна:

- содержать все структурные элементы: титульный лист, введение, основную часть, заключение, список источников, приложения (при необходимости);

- быть оформлена в соответствии с требованиями.

Преподаватель в течение установленного срока (не более десяти дней) проверяет работу и размещает в комментариях к заданию рецензию. В ней он указывает как положительные стороны работы, так замечания. При наличии в рецензии замечаний и рекомендаций, нужно внести поправки в работу, подгрузить ее заново для повторной проверки. При этом важно следить за сроками, в течение которых должно быть выполнено задание. При нарушении сроков, указанных преподавателем возможность подгрузить работу остается, но система выводит сообщение о нарушении сроков. По окончании семестра подгрузить работу не получится;

6)в рубрике «Тесты» пройти тестовые задания, освоив соответствующий материал, размещенный в рубрике «Модули»;

7)в рубрике «Оценки» отслеживать свою успеваемость;

8)в рубрике «Объявления» читать объявления, размещаемые преподавателем, давать обратную связь;

9)в рубрике «Обсуждения» создавать обсуждения и участвовать в них (обсуждаются общие моменты, вызывающие вопросы у большинства группы). Данная рубрика также может быть использована для взаимной проверки; 10)проявлять регулярную активность на курсе. Преимущественно для синхронного взаимодействия между участниками

образовательного процесса посредством сети «Интернет» используется Microsoft Teams (MS Teams). Чтобы полноценно использовать его возможности нужно установить приложение MS Teams на персональный компьютер и телефон. Старостам нужно создать группу в MS Teams. Участие в группе позволяет:

- слушать лекции;

- работать на практических занятиях;

- быть на связи с преподавателем, задавая ему вопросы или отвечая на его вопросы в общем чате группы в рабочее время с 9.00 до 17.00;

- осуществлять совместную работу над документами (вкладка «Файлы). При проведении занятий в дистанционном синхронном формате нужно всегда работать с включенной камерой. Исключение – если преподаватель попросит отключить камеры и микрофоны в связи с большими помехами. На аватарках должны быть исключительно деловые фото. При проведении лекционно-практических занятий ведется запись. Это дает возможность просмотра занятия в случае невозможности присутствия на нем или при необходимости вновь обратится к материалу и заново его просмотреть. Освоение дисциплины предполагает как проведение традиционных аудиторных занятий, так и работу в электронной информационно-образовательной среде НИТУ «МИСиС» (ЭИОС), частью которой непосредственно предназначенной для осуществления образовательного процесса является Электронный образовательный ресурс LMS Canvas. Он доступен по URL адресу https://lms.misis.ru/enroll/NE7E8P и позволяет использовать специальный контент и элементы электронного обучения и дистанционных образовательных технологий. LMS Canvas используется преимущественно для асинхронного взаимодействия между участниками образовательного процесса посредством сети «Интернет».

Чтобы эффективно использовать возможности LMS Canvas, а соответственно и успешно освоить дисциплину, нужно: 1) зарегистрироваться на курс. Для этого нужно перейти по ссылке … Логин и пароль совпадает с логином и паролем от личного кабинета НИТУ МИСиС;

2)в рубрике «В начало» ознакомиться с содержанием курса, вопросами для самостоятельной подготовки, условиями допуска к аттестации, формой промежуточной аттестации (зачет/экзамен), критериями оценивания и др.;

3)в рубрике «Модули», заходя в соответствующие разделы изучать учебные материалы, размещенные преподавателем. В т.ч. пользоваться литературой, рекомендованной преподавателем, переходя по ссылкам;

4)в рубрике «Библиотека» возможно подбирать для выполнения письменных работ (контрольные, домашние работы, курсовые работы/проекты) литературу, размещенную в ЭБС НИТУ «МИСиС;

5)в рубрике «Задания» нужно ознакомиться с содержанием задания к письменной работе, сроками сдачи, критериями оценки. В установленные сроки выполнить работу(ы), подгрузить здесь же для проверки. Удобно называть файл работы следующим образом (название предмета (сокращенно), группа, ФИО, дата актуализации (при повторном размещении)). Например, Детали машин Иванов И.И. БТМО-17 20.04.2020. Если работа содержит рисунки, формулы, то с целью сохранения форматирования ее нужно подгружать в pdf формате.

Работа, подгружаемая для проверки, должна:

- содержать все структурные элементы: титульный лист, введение, основную часть, заключение, список источников, приложения (при необходимости);

- быть оформлена в соответствии с требованиями.

Преподаватель в течение установленного срока (не более десяти дней) проверяет работу и размещает в комментариях к заданию рецензию. В ней он указывает как положительные стороны работы, так замечания. При наличии в рецензии замечаний и рекомендаций, нужно внести поправки в работу, подгрузить ее заново для повторной проверки. При этом важно следить за сроками, в течение которых должно быть выполнено задание. При нарушении сроков, указанных преподавателем возможность подгрузить работу остается, но система выводит сообщение о нарушении сроков. По окончании семестра подгрузить работу не получится;

6)в рубрике «Тесты» пройти тестовые задания, освоив соответствующий материал, размещенный в рубрике «Модули»; 7)в рубрике «Оценки» отслеживать свою успеваемость;

8)в рубрике «Объявления» читать объявления, размещаемые преподавателем, давать обратную связь;

9)в рубрике «Обсуждения» создавать обсуждения и участвовать в них (обсуждаются общие моменты, вызывающие вопросы у большинства группы). Данная рубрика также может быть использована для взаимной проверки; 10)проявлять регулярную активность на курсе.

Преимущественно для синхронного взаимодействия между участниками образовательного процесса посредством сети «Интернет» используется Microsoft Teams (MS Teams). Чтобы полноценно использовать его возможности нужно установить приложение MS Teams на персональный компьютер и телефон. Старостам нужно создать группу в MS Teams. Участие в группе позволяет:

- слушать лекции;

- работать на практических занятиях;

- быть на связи с преподавателем, задавая ему вопросы или отвечая на его вопросы в общем чате группы в рабочее время с 9.00 до 17.00;

- осуществлять совместную работу над документами (вкладка «Файлы).

При проведении занятий в дистанционном синхронном формате нужно всегда работать с включенной камерой. Исключение – если преподаватель попросит отключить камеры и микрофоны в связи с большими помехами. На аватарках должны быть исключительно деловые фото.

При проведении лекционно-практических занятий ведется запись. Это дает возможность просмотра занятия в случае невозможности присутствия на нем или при необходимости вновь обратится к материалу и заново его просмотреть.